## Extracted from:

# Agile Web Development with Rails 7

This PDF file contains pages extracted from *Agile Web Development with Rails 7*, published by the Pragmatic Bookshelf. For more information or to purchase a paperback or PDF copy, please visit [http://www.pragprog.com.](http://www.pragprog.com)

Note: This extract contains some colored text (particularly in code listing). This is available only in online versions of the books. The printed versions are black and white. Pagination might vary between the online and printed versions; the content is otherwise identical.

Copyright © 2023 The Pragmatic Programmers, LLC.

All rights reserved.

No part of this publication may be reproduced, stored in a retrieval system, or transmitted, in any form, or by any means, electronic, mechanical, photocopying, recording, or otherwise, without the prior consent of the publisher.

The Pragmatic Bookshelf

Raleigh, North Carolina

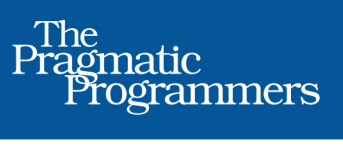

# Agile Web<br>Development<br>with Rails 7

Sam Ruby with Dave Thomas

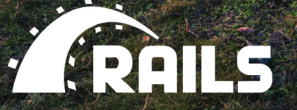

Foreword by **James Duncan Davidson** 

Edited by Adaobi Obi Tulton

# Agile Web Development with Rails 7

Sam Ruby

The Pragmatic Bookshelf

Raleigh, North Carolina

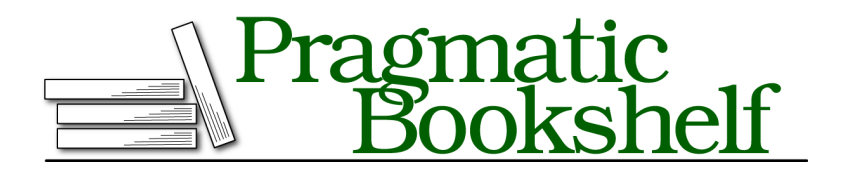

Many of the designations used by manufacturers and sellers to distinguish their products are claimed as trademarks. Where those designations appear in this book, and The Pragmatic Programmers, LLC was aware of a trademark claim, the designations have been printed in initial capital letters or in all capitals. The Pragmatic Starter Kit, The Pragmatic Programmer, Pragmatic Programming, Pragmatic Bookshelf, PragProg and the linking *g* device are trademarks of The Pragmatic Programmers, LLC.

Every precaution was taken in the preparation of this book. However, the publisher assumes no responsibility for errors or omissions, or for damages that may result from the use of information (including program listings) contained herein.

For our complete catalog of hands-on, practical, and Pragmatic content for software developers, please visit <https://pragprog.com>.

The team that produced this book includes:

CEO: Dave Rankin COO: Janet Furlow Managing Editor: Tammy Coron Development Editor: Adaobi Obi Tulton Copy Editor: L. Sakhi MacMillan Indexing: Potomac Indexing, LLC Layout: Gilson Graphics Founders: Andy Hunt and Dave Thomas

For sales, volume licensing, and support, please contact <support@pragprog.com>.

For international rights, please contact <rights@pragprog.com>.

Copyright © 2023 The Pragmatic Programmers, LLC.

All rights reserved. No part of this publication may be reproduced, stored in a retrieval system, or transmitted, in any form, or by any means, electronic, mechanical, photocopying, recording, or otherwise, without the prior consent of the publisher.

ISBN-13: 978-1-68050-929-8 Encoded using the finest acid-free high-entropy binary digits. Book version: P1.0—May 2023

## **Iteration J1: Selecting the Locale**

We start by creating a new configuration file that encapsulates our knowledge of what locales are available and which one is to be used as the default:

```
rails7/depot_t/config/initializers/i18n.rb
#encoding: utf-8
I18n.default_locale = :en
LANGUAGES = I['English', 'en'],
 ["Español".html_safe, 'es']
]
```
This code is doing two things.

The first thing it does is use the I18n module to set the default locale. I18n is a funny name, but it sure beats typing out *internationalization* all the time. Internationalization, after all, starts with an *i*, ends with an *n*, and has eighteen letters in between.

Then the code defines a list of associations between display names and locale names. Unfortunately, all we have available at the moment is a U.S. keyboard, and Español has a character that can't be directly entered via our keyboard. Different operating systems have different ways of dealing with this, and often the easiest way is to copy and paste the correct text from a website. If you do this, make sure your editor is configured for UTF-8. Meanwhile, we've opted to use the HTML equivalent of the *n con tilde* character in Spanish. If we didn't do anything else, the markup itself would be shown. But by calling html\_safe, we inform Rails that the string is safe to be interpreted as containing HTML.

For Rails to pick up this configuration change, the server needs to be restarted.

Since each page that's translated will have an en and an es version (for now —more will be added later), it makes sense to include this in the URL. Let's plan to put the locale up front, make it optional, and have it default to the current locale, which in turn will default to English.

To implement this cunning plan, let's start by modifying config/routes.rb:

```
rails7/depot_t/config/routes.rb
```

```
Rails.application.routes.draw do
     get 'admin' => 'admin#index'
     controller :sessions do
       get 'login' => :new
       post 'login' => :create
      delete 'logout' => :destroy
     end
     get 'sessions/create'
     get 'sessions/destroy'
     resources :users
     resources :products do
      get :who_bought, on: :member
     end
➤ scope '(:locale)' do
       resources :orders
       resources :line_items
       resources :carts
       root 'store#index', as: 'store_index', via: :all
➤ end
   end
```
We've nested our resources and root declarations inside a scope declaration for :locale. Furthermore, :locale is in parentheses, which is the way to say that it's optional. Note that we didn't choose to put the administrative and session functions inside this scope, because it's not our intent to translate them at this time.

What this means is that <http://localhost:3000/> will use the default locale (namely, English) and therefore be routed exactly the same as <http://localhost:3000/en>. <http://localhost:3000/es> will route to the same controller and action, but we'll want this to cause the locale to be set differently.

At this point, we've made a lot of changes to config.routes, and with the nesting and all the optional parts to the path, the gestalt might be hard to visualize. Never fear—when running a server in development mode, Rails provides a visual aid. All you need to do is navigate to <http://localhost:3000/rails/info/routes>, and you'll see a list of all your routes. You can even filter the list, as shown in the [screenshot](#page-7-0) on page 7, to quickly find the route you're interested in. More information on the fields shown in this table can be found in the description of rake routes on page ?.

<span id="page-7-0"></span>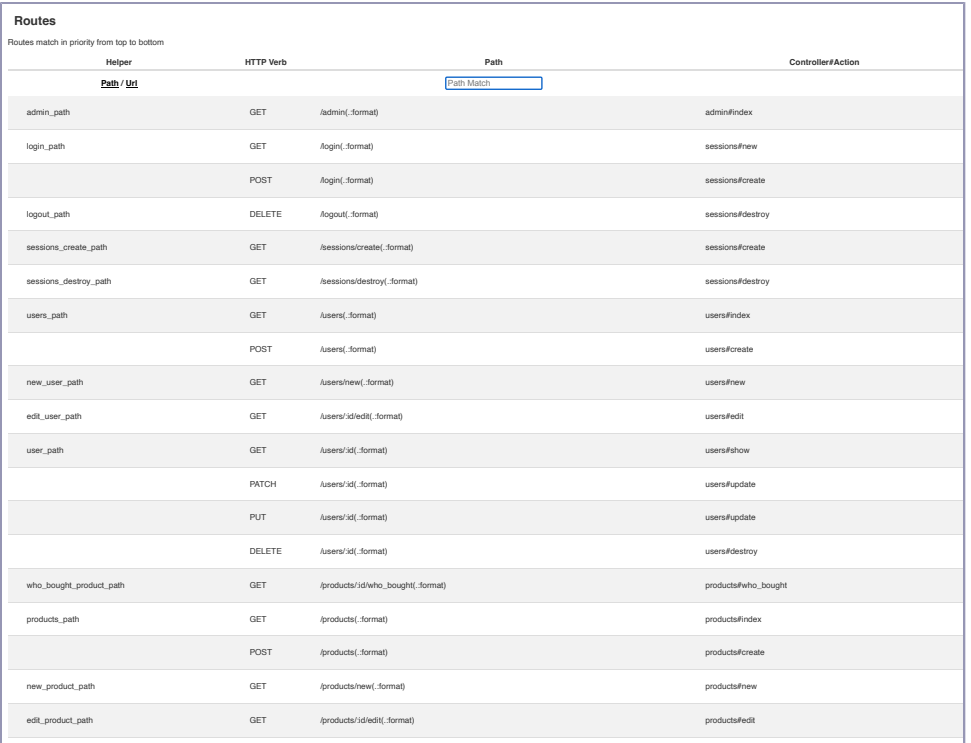

With the routing in place, we're ready to extract the locale from the parameters and make it available to the application. To do this, we need to create a before\_action callback. The logical place to do this is in the common base class for all of our controllers, which is ApplicationController:

```
rails7/depot_t/app/controllers/application_controller.rb
  class ApplicationController < ActionController::Base
➤ before_action :set_i18n_locale_from_params
    # ...
    protected
➤ def set_i18n_locale_from_params
➤ if params[:locale]
➤ if I18n.available_locales.map(&:to_s).include?(params[:locale])
➤ I18n.locale = params[:locale]
➤ else
➤ flash.now[:notice] =
➤ "#{params[:locale]} translation not available"
➤ logger.error flash.now[:notice]
➤ end
➤ end
      ➤ end
  end
```
This set i18n locale from params does pretty much what it says: it sets the locale from the params, but only if there's a locale in the params; otherwise, it leaves the current locale alone. Care is taken to provide a message for both the user and the administrator when a failure occurs.

With this in place, we can see the results in the following screenshot of navigating to http://localhost:3000/en.

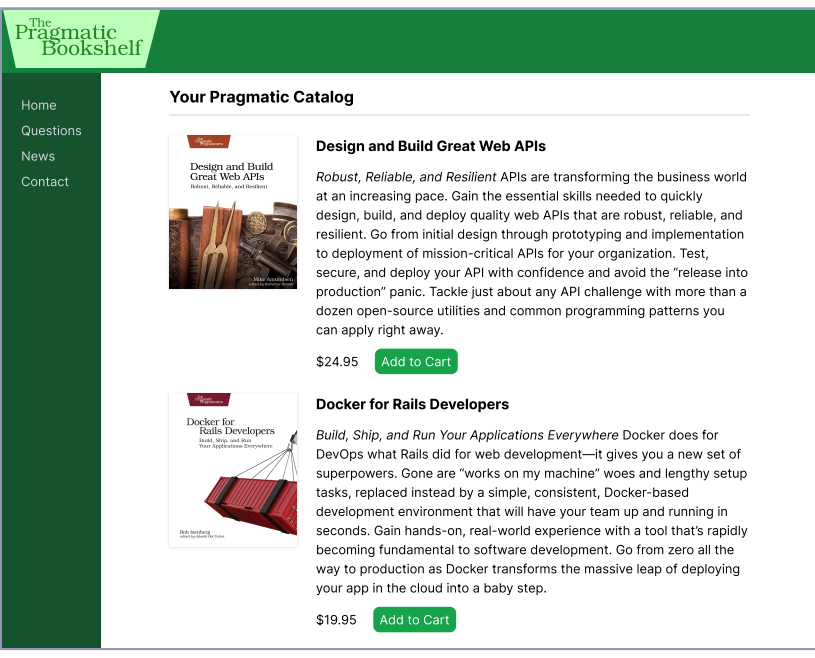

At this point, the English version of the page is available both at the root of the website and at pages that start with /en. If you try another language code, say "es" (or Spanish), you can see that an error message appears saying no translations are available. The [screenshot](#page-9-0) on page 9 shows what this might look like when navigating to http://localhost:3000/es:

#### <span id="page-9-0"></span>Pragmatic<br>Bookshelf es translation not available [Home](http://localhost:3000/) [Questions](http://localhost:3000/questions) Your Pragmatic Catalog [News](http://localhost:3000/news) [Contact](http://localhost:3000/contact)  $d_{\rm 200cm}$ Design and Build Great Web APIs Design and Build<br>Great Web APIs Robust, Reliable, and Resilient APIs are transforming the business world at an increasing pace. Gain the essential skills needed to quickly design, build, and deploy quality web APIs that are robust, reliable, and resilient. Go from initial design through prototyping and implementation to deployment of mission-critical APIs for your organization. Test, secure, and deploy your API with confidence and avoid the "release into production" panic. Tackle just about any API challenge with more than a dozen open-source utilities and common programming patterns you can apply right away. \$24.95 Add to Cart Docker for Rails Developers cker for<br>Rails Developers Build, Ship, and Run Your Applications Everywhere Docker does for DevOps what Rails did for web development—it gives you a new set of superpowers. Gone are "works on my machine" woes and lengthy setup tasks, replaced instead by a simple, consistent, Docker-based development environment that will have your team up and running in seconds. Gain hands-on, real-world experience with a tool that's rapidly becoming fundamental to software development. Go from zero all the

way to production as Docker transforms the massive leap of deploying

your app in the cloud into a baby step.